## Number matching innføres som ny standard fra 8 Mai.

Fra 8 Mai innfører Microsoft "Number matching» som standard når man bruker MFA.

Dette vil si at man vil måtte skrive inn det nummeret som vises ved pålogging i authenticator appen for å bekrefte multifaktor godkjennelsesprosessen.

Før fikk man opp et push varsel man bare kunne trykke «Godkjenn» på, men nå må man altså aktivt skrive inn et tall.

Dette fungerer slikt:

1. Når du logger inn og har fylt ut brukernavn og passord vil man få opp et vindu med et tall som du skal bekrefte i Microsoft Authenticator appen.

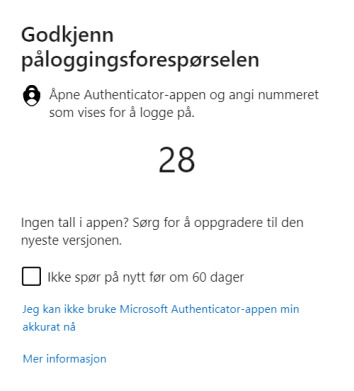

2. På din mobil vil du få følgende og må bekrefte med tallet som vises ovenfor

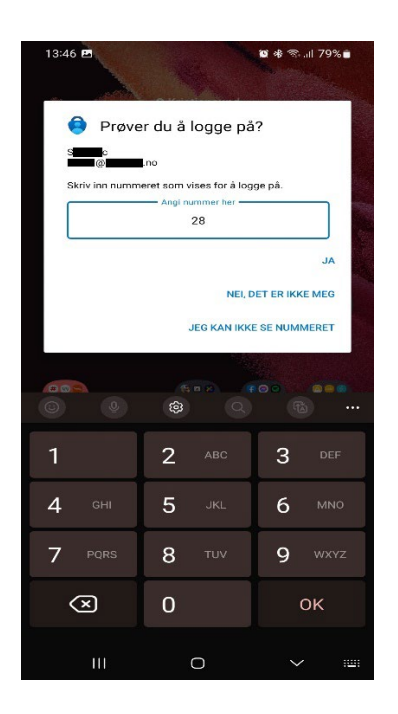

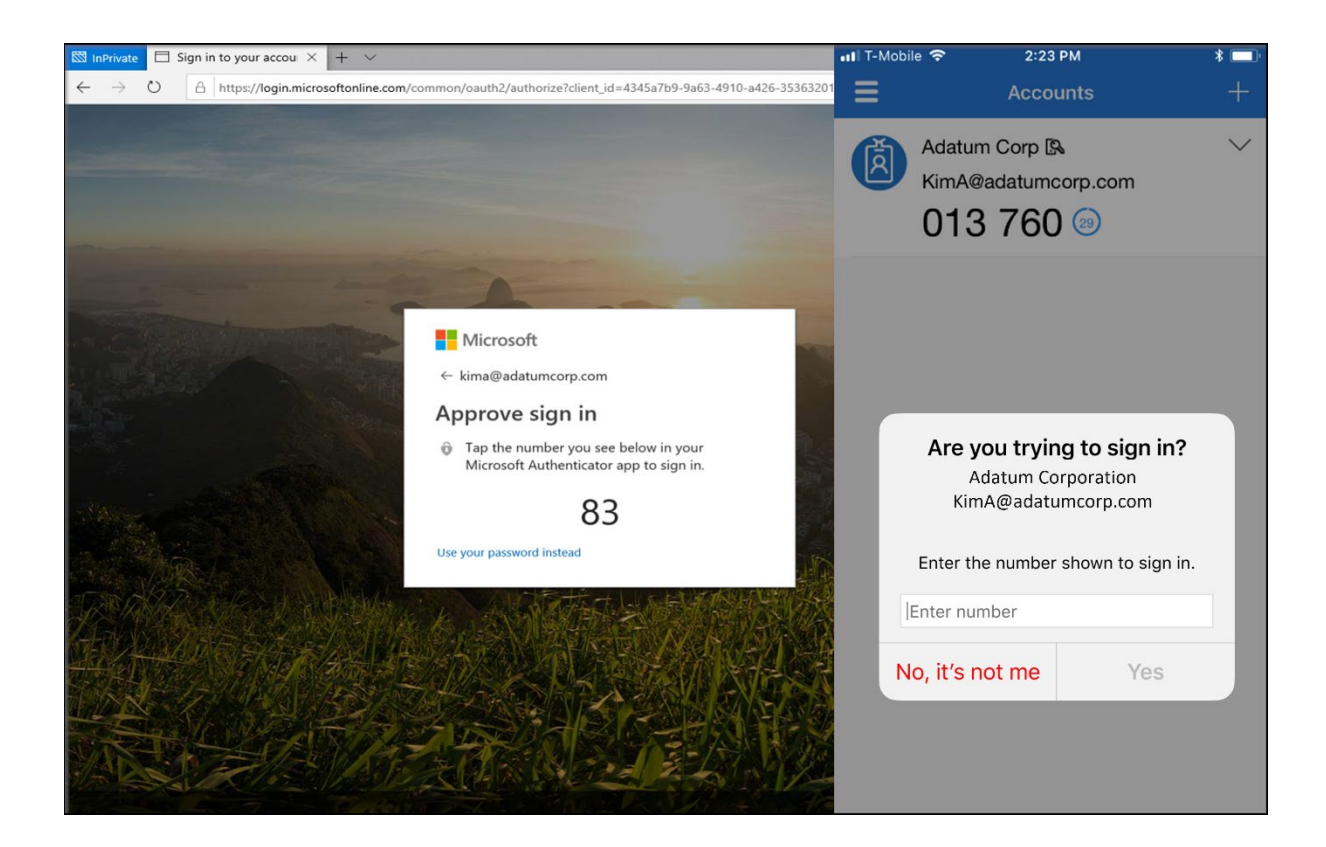